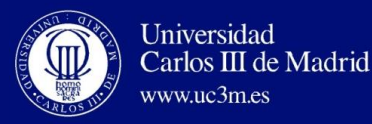

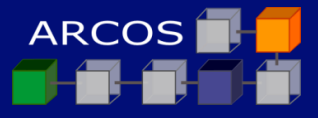

# DOCKER, DOCKER SWARM

## **Lessons 3 | Virtualization: containers**

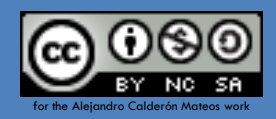

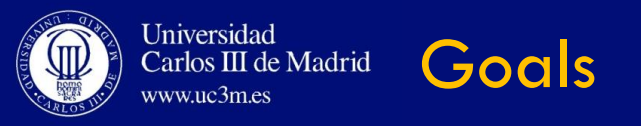

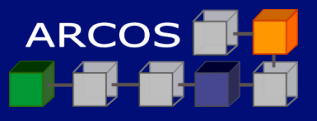

### $\square$  Example of virtualization with dockers.

### □ Understanding how a cloud provider use to work.

□ Virtualization in a cloud environment.

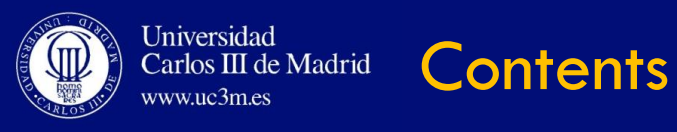

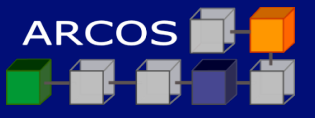

### $\Box$  Introduction

#### □ Docker

Docker Swarm

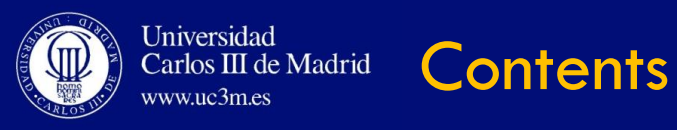

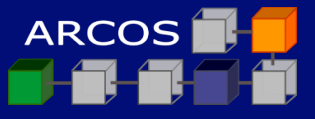

### **Introduction**

#### □ Docker

Docker Swarm

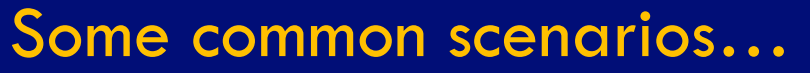

Universidad

www.uc3m.es

Carlos III de Madrid

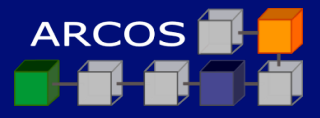

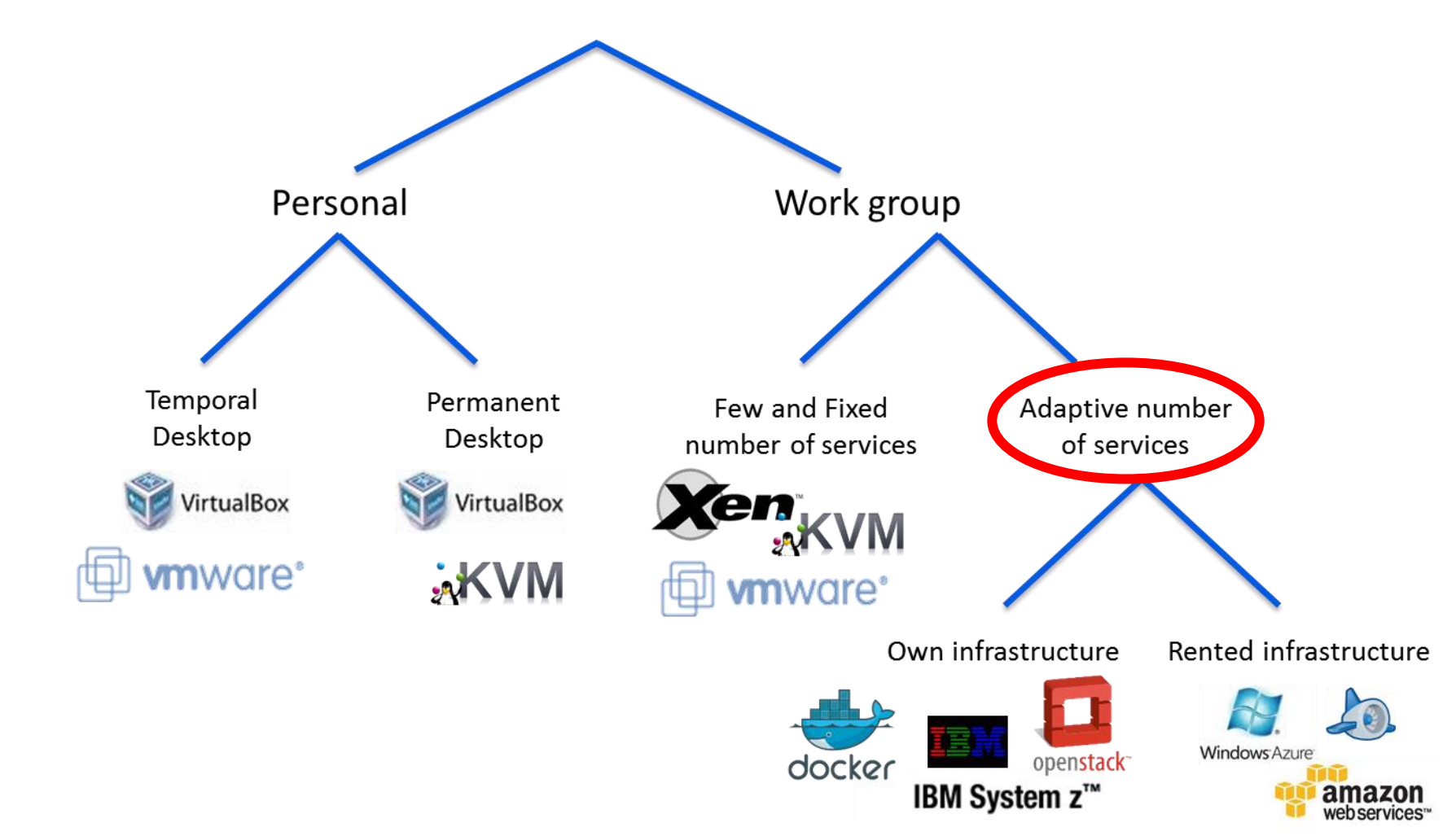

Gentle Management Tools for dealing

with a group of virtual machines

Universidad

www.uc3m.es

Carlos III de Madrid

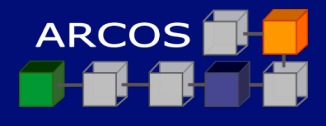

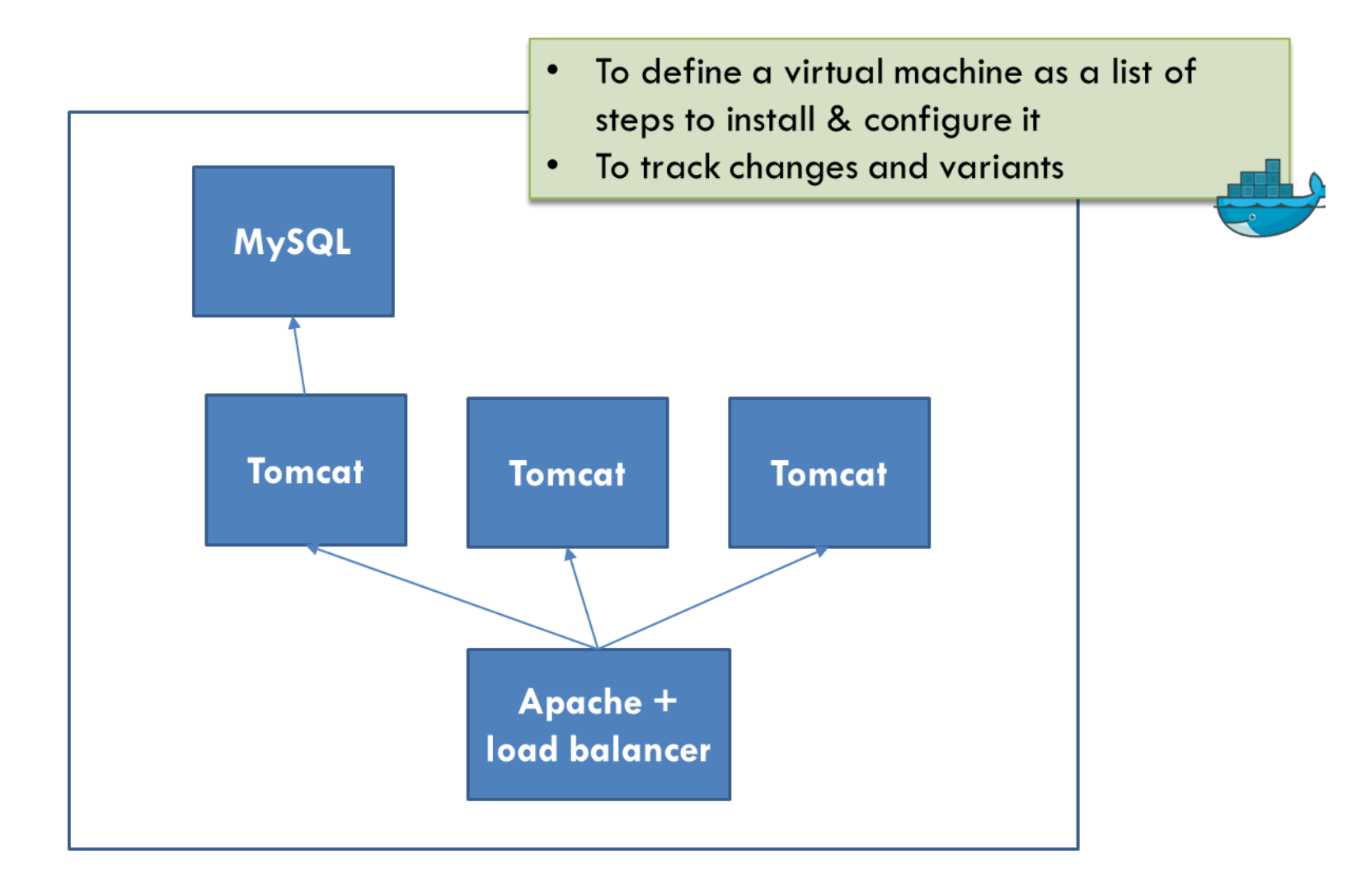

Gentle Management Tools for dealing

with a group of virtual machines

Universidad

www.uc3m.es

Carlos III de Madrid

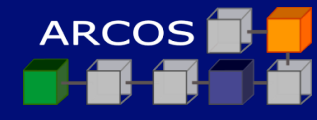

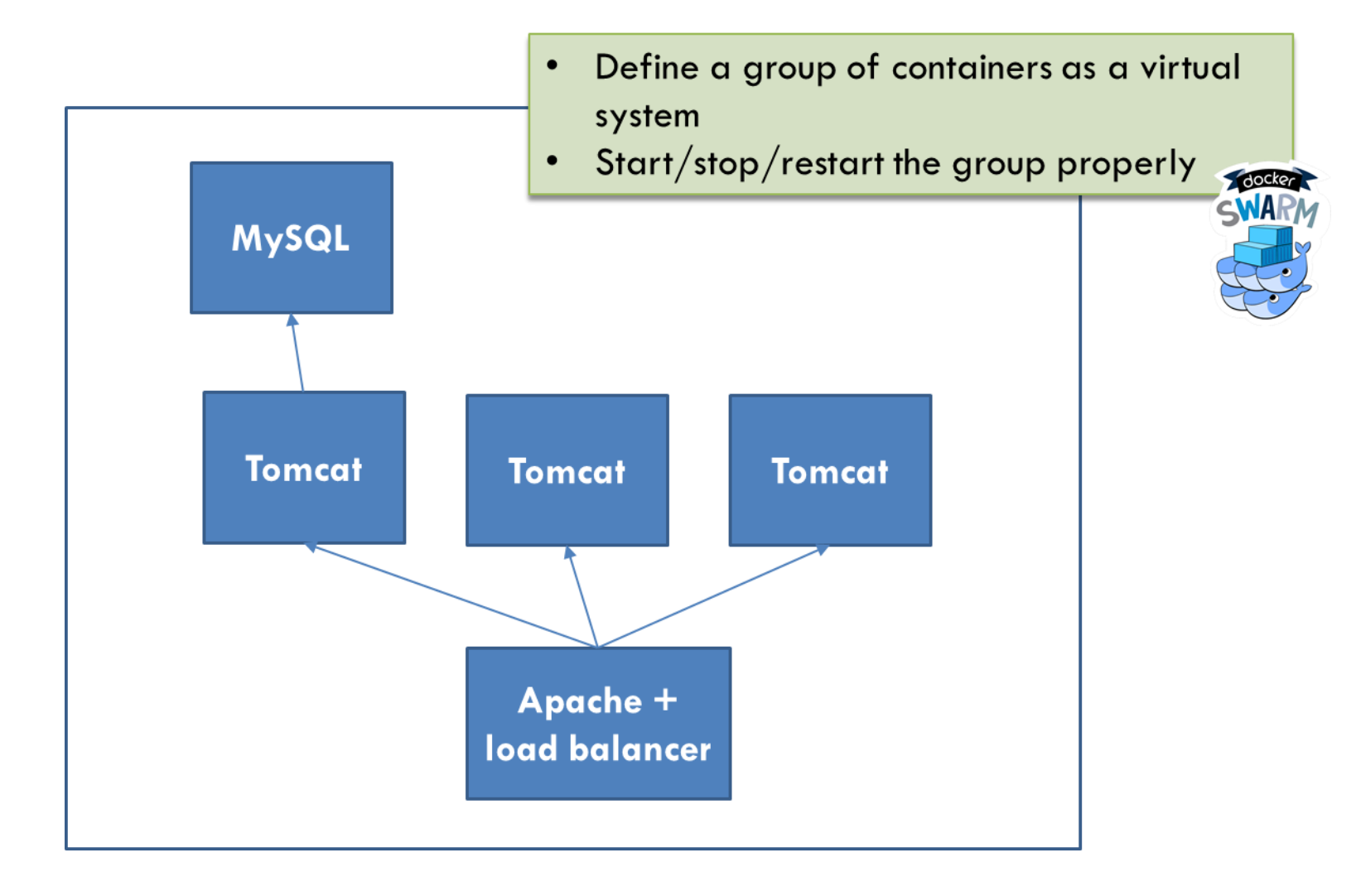

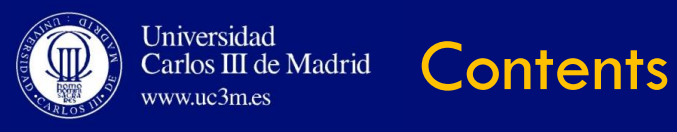

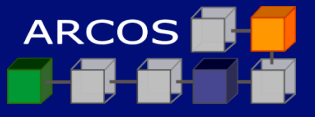

### $\Box$  Introduction

### **Docker**

Docker Swarm

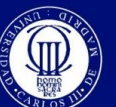

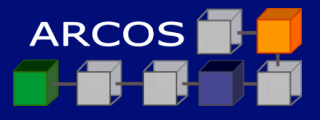

#### An **Open-Source** project started **on Marth 2013**

What is dockers?

#### **Based on containers virtual machines**

- nitially for Linux:
	- lxc/libcontainer, namespaces and cgroups
- $\blacksquare$  Also available for Windows:
	- https://docs.docker.com/installation/Windows/

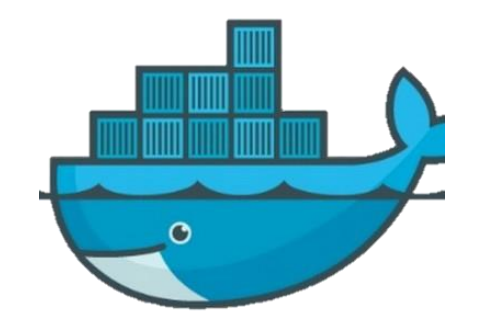

**Docker is a container system to transport applications**

http://windowsitpro.com/site-files/windowsitpro.com/files/uploads/2015/01/docker%20overview.jpg

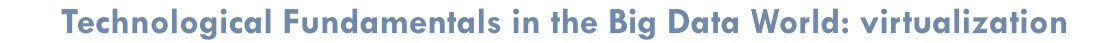

http://windowsitpro.com/site-files/windowsitpro.com/files/uploads/2015/01/docker%20overview.jpg

#### **Docker is a container system to transport applications**

### nitially for Linux:

■ lxc/libcontainer, namespaces and cgroups

**Based on containers virtual machines**

- $\blacksquare$  Also available for Windows:
	- https://docs.docker.com/installation/Windows/

**Traditional Virtualization** Docker

App<br>A.1  $B.0$ p A.O Binar<br>/Libs Binary Container /Libs **Binary/Libs** Guest OS Hypervisor (Type 1) Server

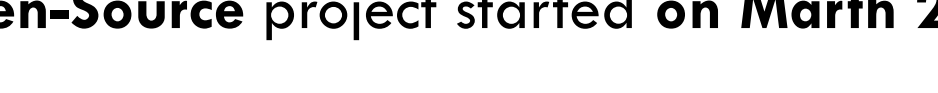

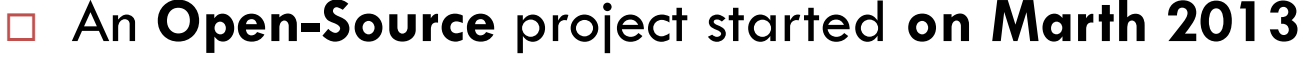

What is dockers?

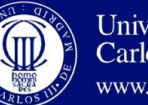

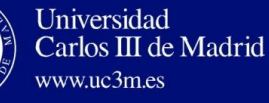

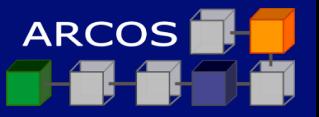

**Docker is a container system to transport applications**

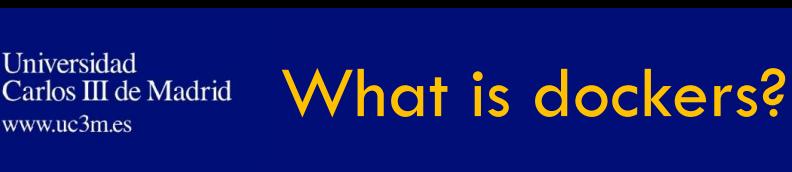

#### An **Open-Source** project started **on Marth 2013**

#### **Based on containers virtual machines**

- **n** Initially for Linux:
	- lxc/libcontainer, namespaces and cgroups
- **E** Also available for Windows:
	- https://docs.docker.com/installation/Windows/

http://windowsitpro.com/site-files/windowsitpro.com/files/uploads/2015/01/docker%20overview.jpg

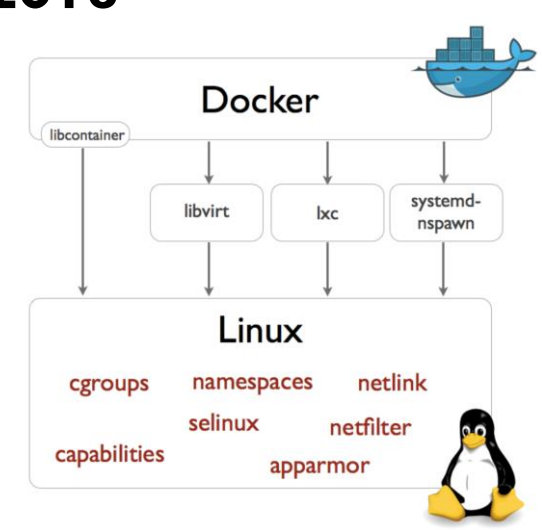

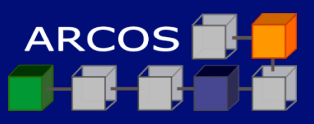

### **Based on containers virtual machines**

- **n** Initially for Linux:
	- lxc/libcontainer, namespaces and cgroups

What is dockers?

- **□** Also available for Windows:
	- https://docs.docker.com/installation/Windows/

An **Open-Source** project started **on Marth 2013**

#### **Docker is a container system to transport applications**

http://windowsitpro.com/site-files/windowsitpro.com/files/uploads/2015/01/docker%20overview.jpg

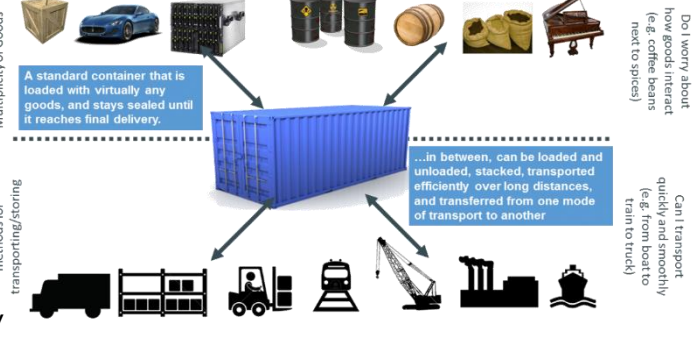

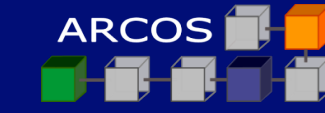

**12**

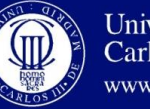

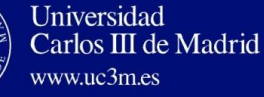

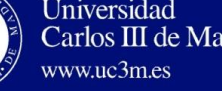

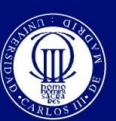

**Universidad** 

www.uc3m.es

Carlos III de Madrid

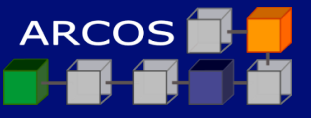

### 1. To define a container

```
\alphacaldero@lab01:~# cat > tmp/dockerfile-sshd
FROM debian:latest
MAINTAINER "Kirill Müller" <krlmlr+docker@mailbox.org>
```

```
RUN apt-get update && DEBIAN FRONTEND=noninteractive apt-get -y install openssh-server sudo
RUN mkdir -p /var/run/sshd && sed -i "s/UsePrivilegeSeparation.*/UsePrivilegeSeparation no/g"
/etc/ssh/sshd_config\setminus&& sed -i 's/PermitRootLogin without-password/PermitRootLogin yes/' /etc/ssh/sshd_config \
 && touch /root/.Xauthority && true
```

```
RUN useradd docker && passwd -d docker \
    && mkdir /home/docker && chown docker:docker /home/docker \
    && addgroup docker staff && addgroup docker sudo && true
```

```
EXPOSE 22
CMD ["/usr/sbin/sshd","-D"]
<EOF>
```
https://github.com/krlmlr/debian-ssh

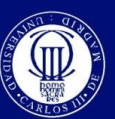

**Universidad** 

www.uc3m.es

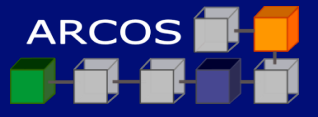

### 2. To pack the associated container image

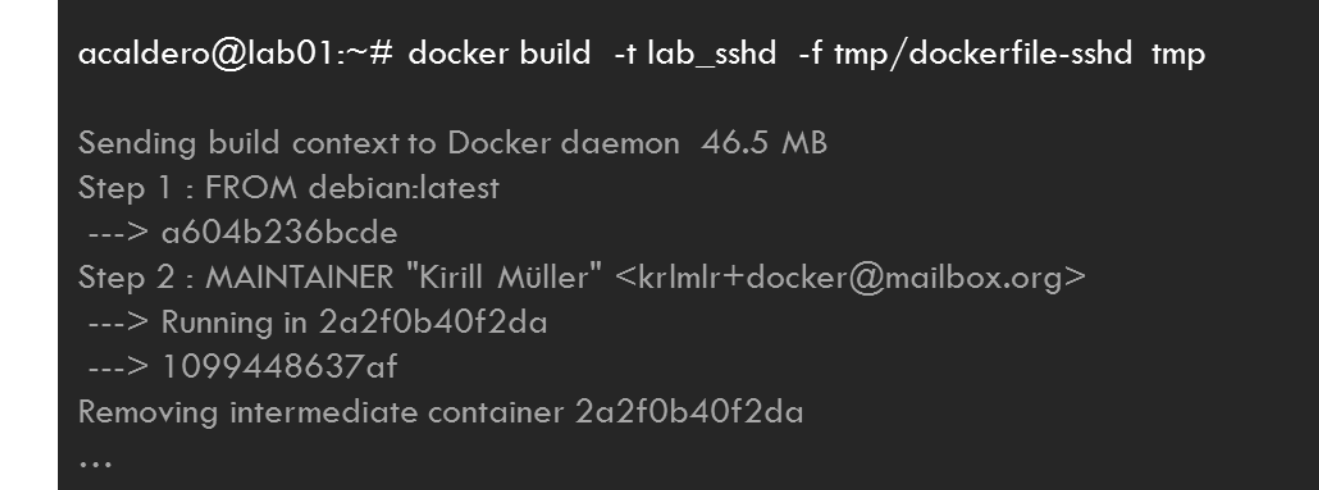

#### 3. To execute the container from the image

```
acaldero@lab01:~# docker run -d -p 2222:22 --name test_sshd lab_sshd
acaldero@lab01:~# ssh docker@localhost -p 2222
# The password is "docker".
$
```
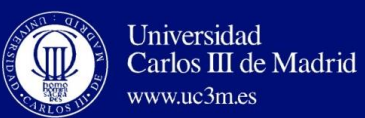

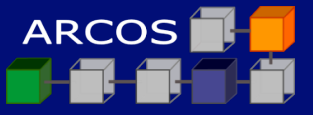

#### $\Box$  To stop a container

acaldero@lab01:~# docker stop <docker id>

#### $\Box$  To start a container

acaldero@lab01:~# docker start <docker id>

#### $\Box$  To execute a bash shell within a container

acaldero@lab01:~# docker exec -it <docker id> bash acaldero@<docker id>:/# exit

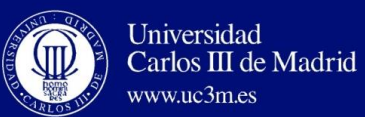

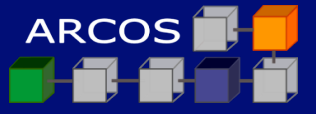

### $\Box$  To list running containers

acaldero@lab01:~# docker ps

### $\Box$  To list all containers

acaldero@lab01:~# docker ps -a

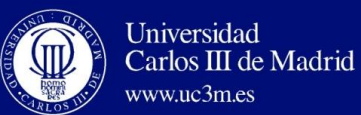

#### Dockers' Build+Ship+Run…

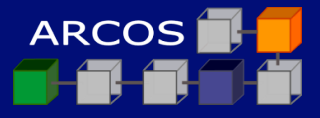

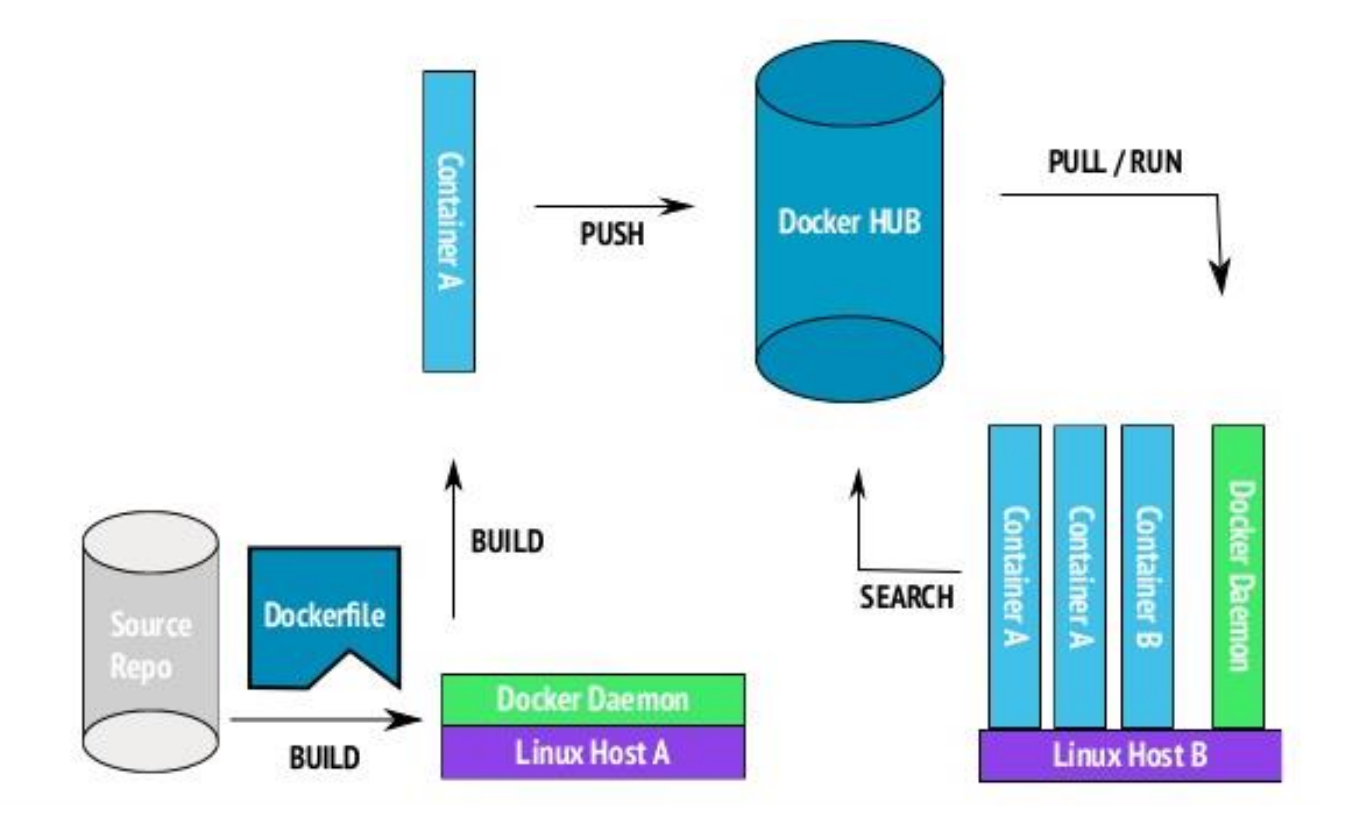

http://image.slidesharecdn.com/dockerdemo-150309160942-conversion-gate01/95/docker-7-638.jpg?cb=1425937399

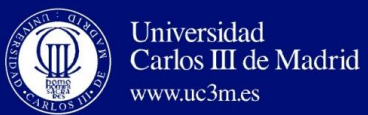

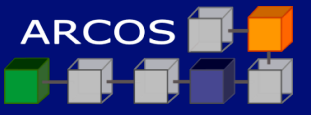

#### Download the most recent image

 $\alpha$ caldero@lab01: $\sim\#$  docker pull sameersbn/bind:latest

#### $\Box$  To create a container from an image

acaldero@lab01:~# mkdir -p /home/docker/bind acaldero@lab01: $\sim$ # docker run --name bind -d \ --env ROOT\_PASSWORD=xxxyyyzzz --publish 53:53/udp  $\setminus$ --volume /home/docker/bind:/data \ sameersbn/bind:latest

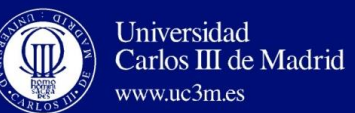

Summary…

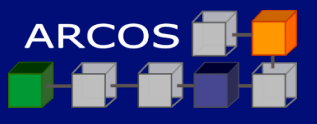

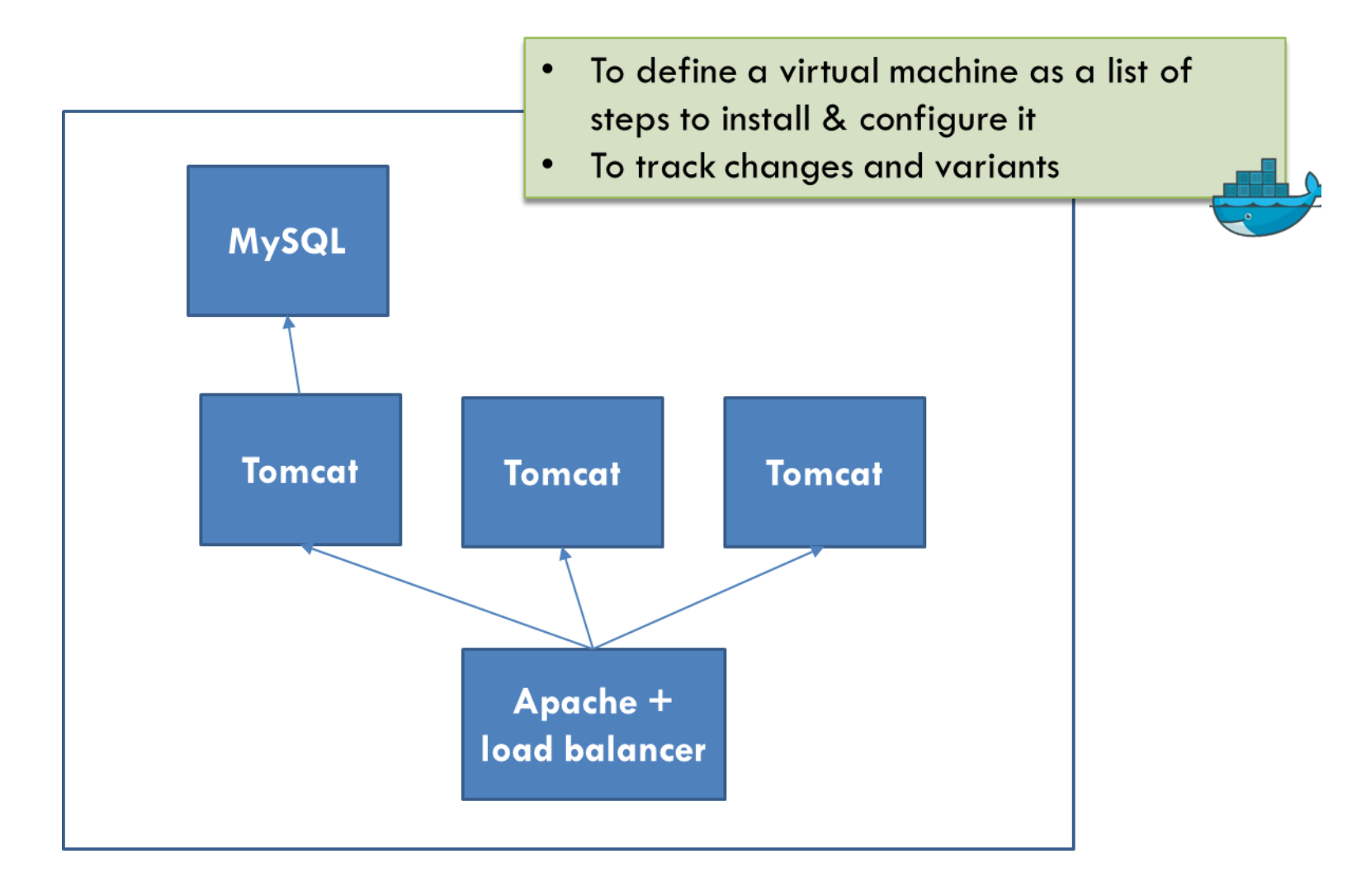

#### TL;DR -> mini cheat sheet

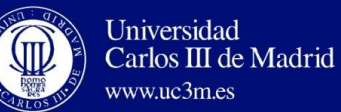

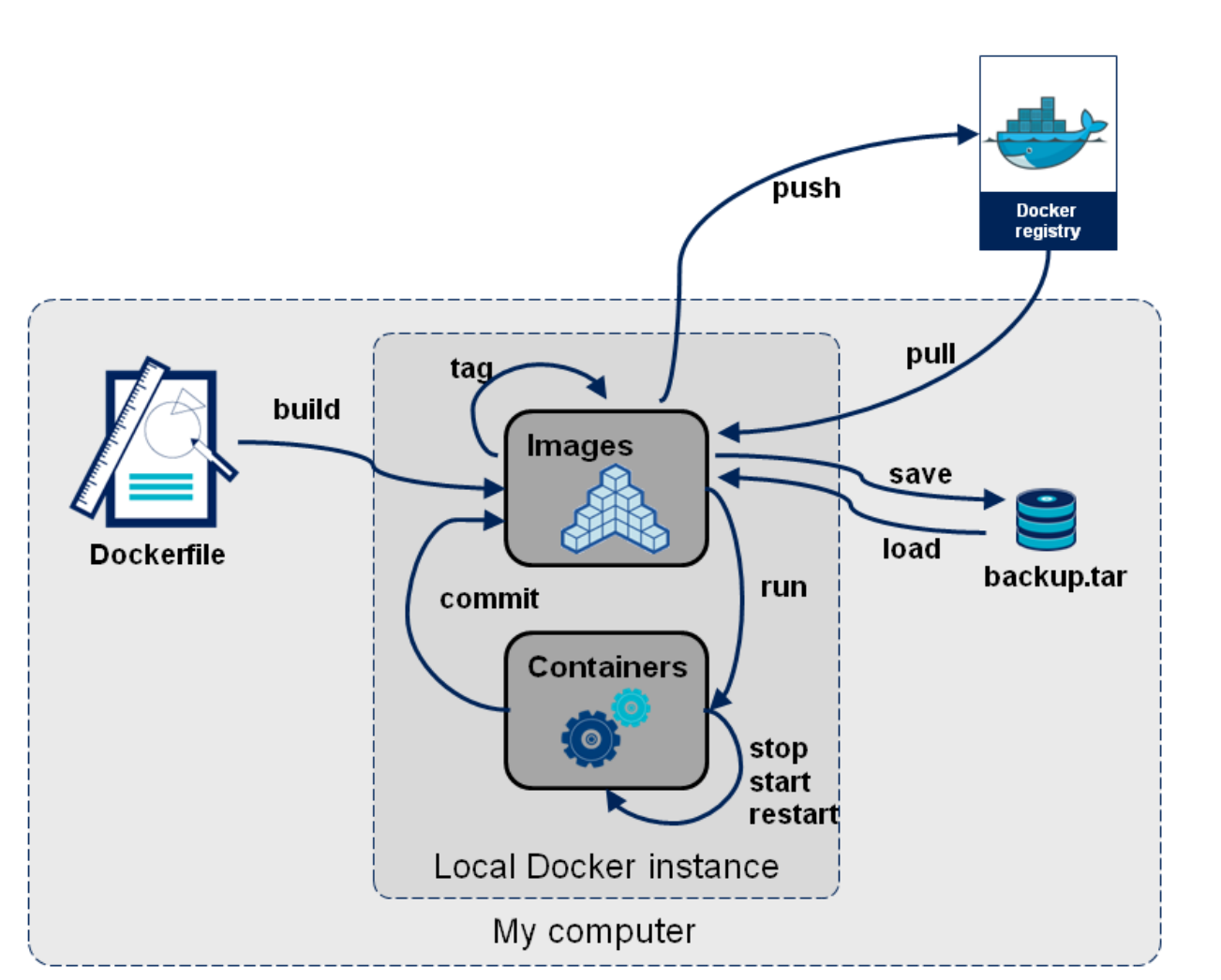

https://www.linkedin.com/pulse/why-docker-becoming-so-appealing-computer-technology-nizam-muhammad

#### **Technological Fundamentals in the Big Data World: virtualization**

ARCOS<sup>1</sup>

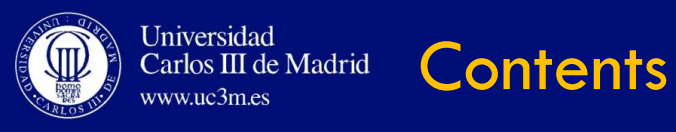

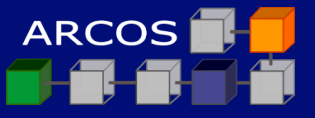

### $\Box$  Introduction

#### □ Docker

**Docker Swarm**

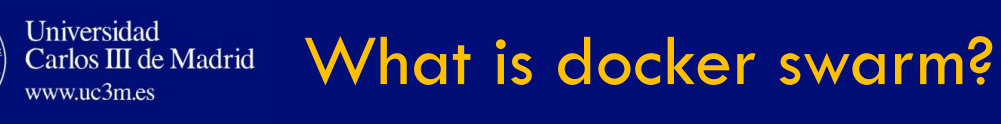

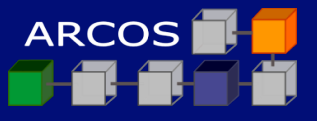

- Docker Swarm is a **clustering + scheduling tool for Docker** containers.
- With Swarm, IT administrators and developers can establish and **manage a cluster of Docker nodes as a single virtual system**.

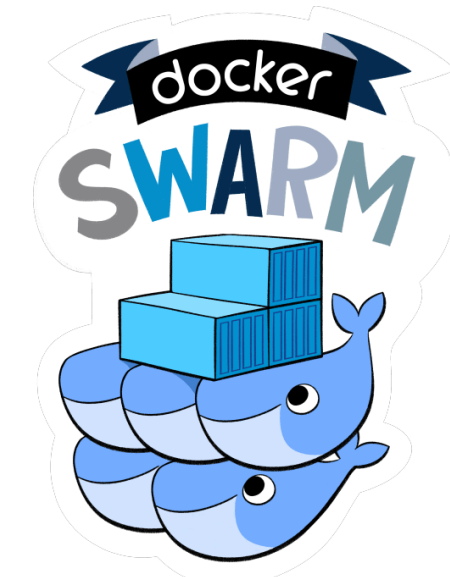

http://searchitoperations.techtarget.com/definition/Docker-Swarm

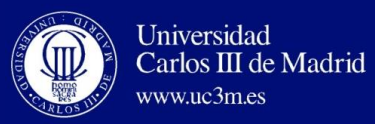

Docker Swarm

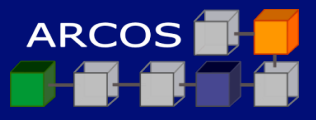

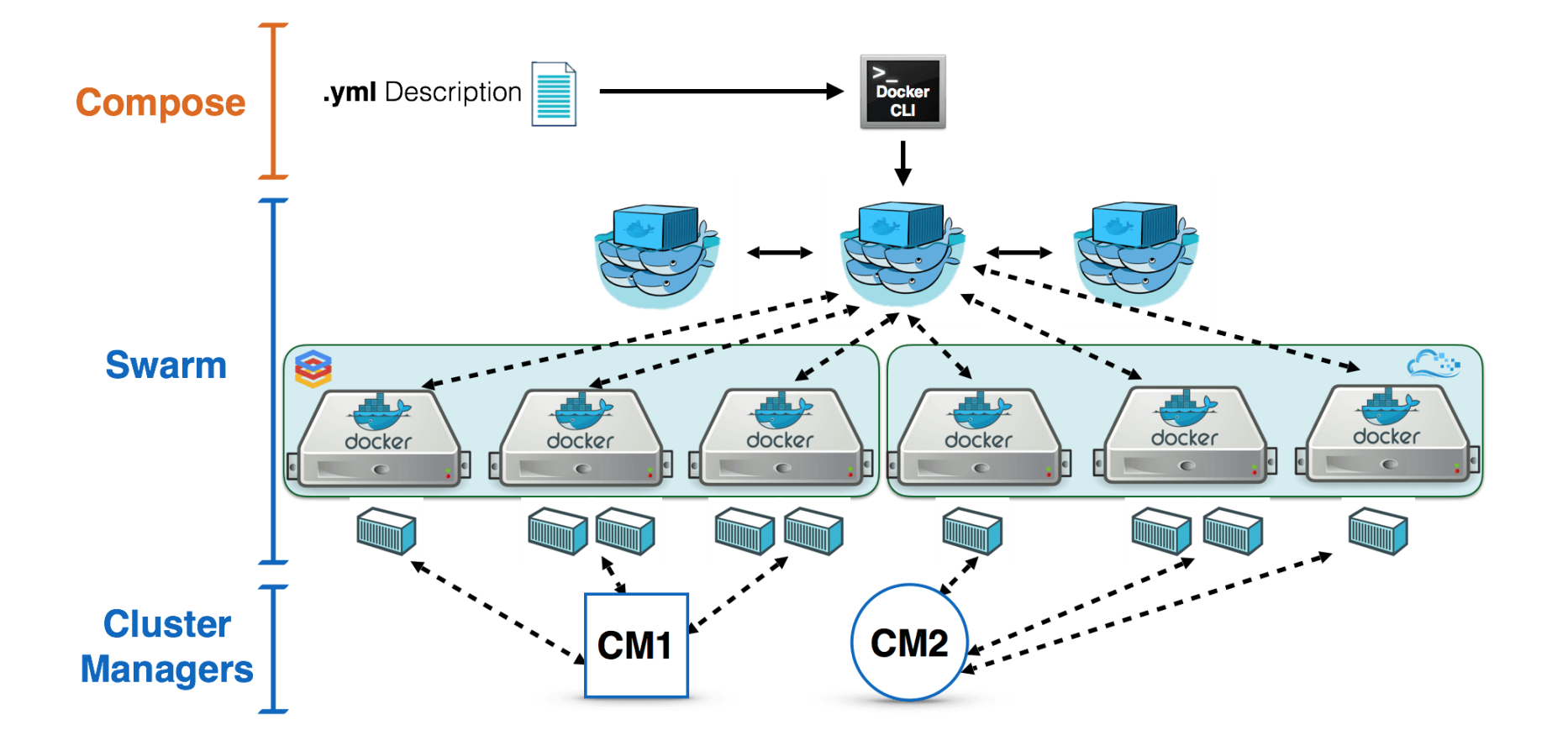

https://blog.docker.com/2015/11/deploy-manage-cluster-docker-swarm/

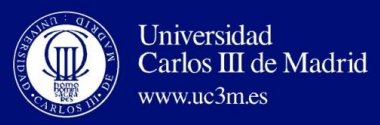

Docker Swarm

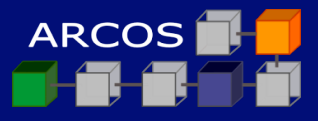

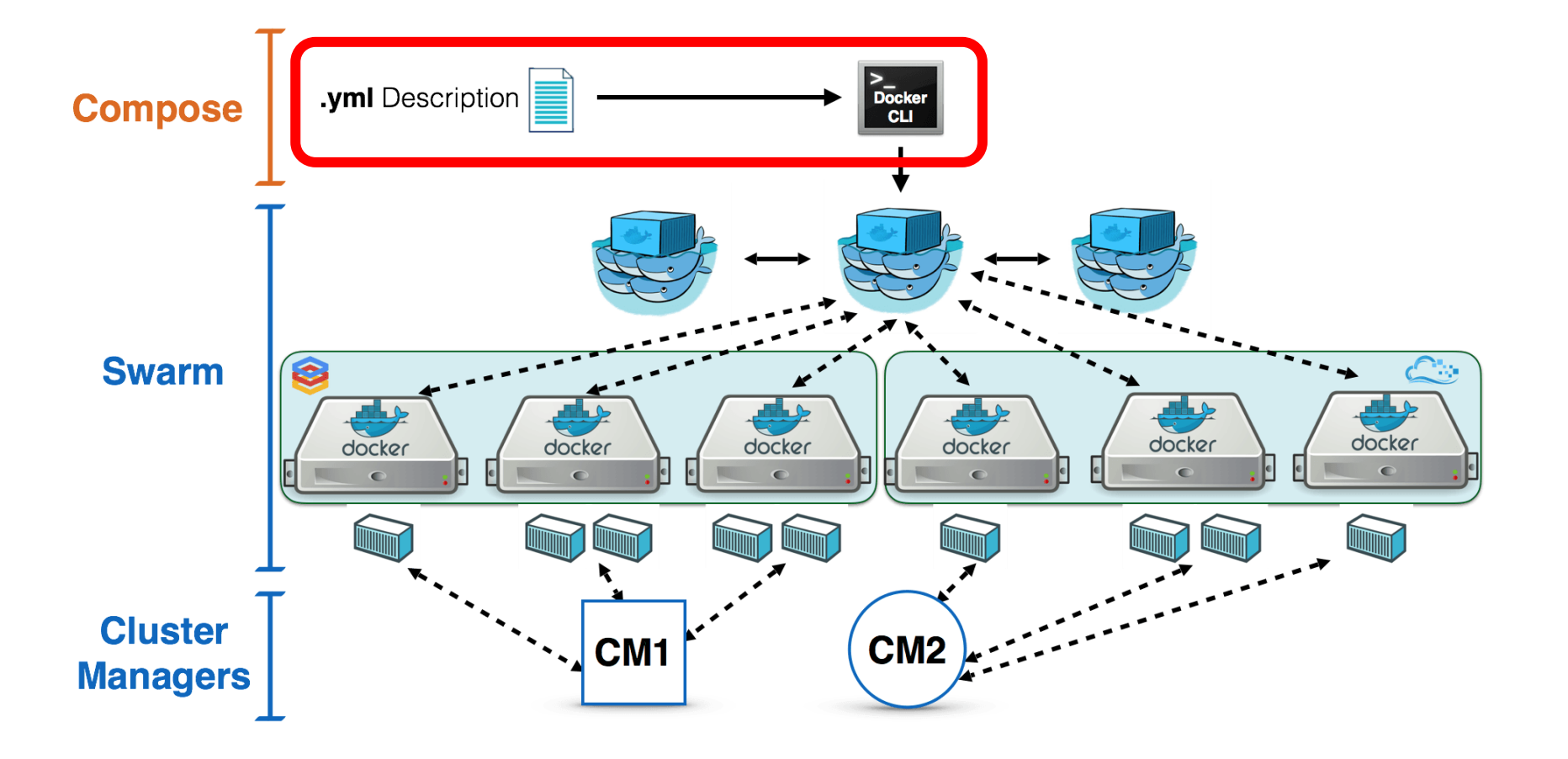

https://blog.docker.com/2015/11/deploy-manage-cluster-docker-swarm/

![](_page_24_Picture_0.jpeg)

![](_page_24_Picture_1.jpeg)

### □ Example of docker deployment:

![](_page_24_Figure_3.jpeg)

acaldero@lab01:~# docker run -d --name data1 -p 3306:3306 mysql acaldero@lab01:~# docker run -d --name logic1 -p 8080:8080 -l data1:bbdd jboss/wildfly acaldero@lab01:~# docker run -d --name ui1  $-p80:80$ -I logic1:app ngnix

https://www.adictosaltrabajo.com/tutoriales/docker-compose-machine-y-swarm/

![](_page_25_Picture_0.jpeg)

![](_page_25_Picture_1.jpeg)

### □ Example of docker deployment:

![](_page_25_Figure_3.jpeg)

https://www.adictosaltrabajo.com/tutoriales/docker-compose-machine-y-swarm/

![](_page_26_Picture_0.jpeg)

![](_page_26_Picture_1.jpeg)

### □ Example of docker deployment:

![](_page_26_Figure_3.jpeg)

acaldero@lab01:~# docker-compose up docker-composer.yml

https://www.adictosaltrabajo.com/tutoriales/docker-compose-machine-y-swarm/

![](_page_27_Picture_0.jpeg)

Docker Swarm

![](_page_27_Picture_2.jpeg)

![](_page_27_Figure_3.jpeg)

https://blog.docker.com/2015/11/deploy-manage-cluster-docker-swarm/

![](_page_28_Picture_0.jpeg)

![](_page_28_Picture_2.jpeg)

![](_page_28_Figure_3.jpeg)

https://www.adictosaltrabajo.com/tutoriales/docker-compose-machine-y-swarm/

![](_page_29_Picture_0.jpeg)

Docker Swarm

![](_page_29_Picture_2.jpeg)

![](_page_29_Figure_3.jpeg)

https://blog.docker.com/2015/11/deploy-manage-cluster-docker-swarm/

**ARCOS** Example of docker swarm deployment Carlos III de Madrid

### $\Box$  To start swarm at manager, and get token id.

acaldero@lab01:~# sid=\$(docker run --rm swarm create) acaldero@lab01:~# echo \$sid

**Universidad** 

 $www.uc3mes$ 

### $\Box$  To create master and nodes using token id.

acaldero@lab01: $\sim\#$  docker-machine create -d virtualbox --swarm --swarm-master \ --swarm-discovery token://\$sid master acaldero@lab01: $\sim\#$  docker-machine create -d virtualbox --swarm --swarm-discovery token://\$sid n1 acaldero@lab01: $\sim\#$  docker-machine create -d virtualbox --swarm --swarm-discovery token://\$sid n2

#### $\Box$  To introduce the master to the manager

acaldero@lab01:~# eval "\$(docker-machine env --swarm master)" acaldero@lab01:~# docker info

https://www.adictosaltrabajo.com/tutoriales/docker-compose-machine-y-swarm/

![](_page_31_Picture_0.jpeg)

![](_page_31_Picture_1.jpeg)

# DOCKER, DOCKER SWARM

## **Lessons 3 | Virtualization: containers**

![](_page_31_Picture_4.jpeg)